# **NetXMS User Guide**

*Release 5.2.0*

**Raden Solutions, SIA**

**Apr 28, 2025**

# **CONTENTS**

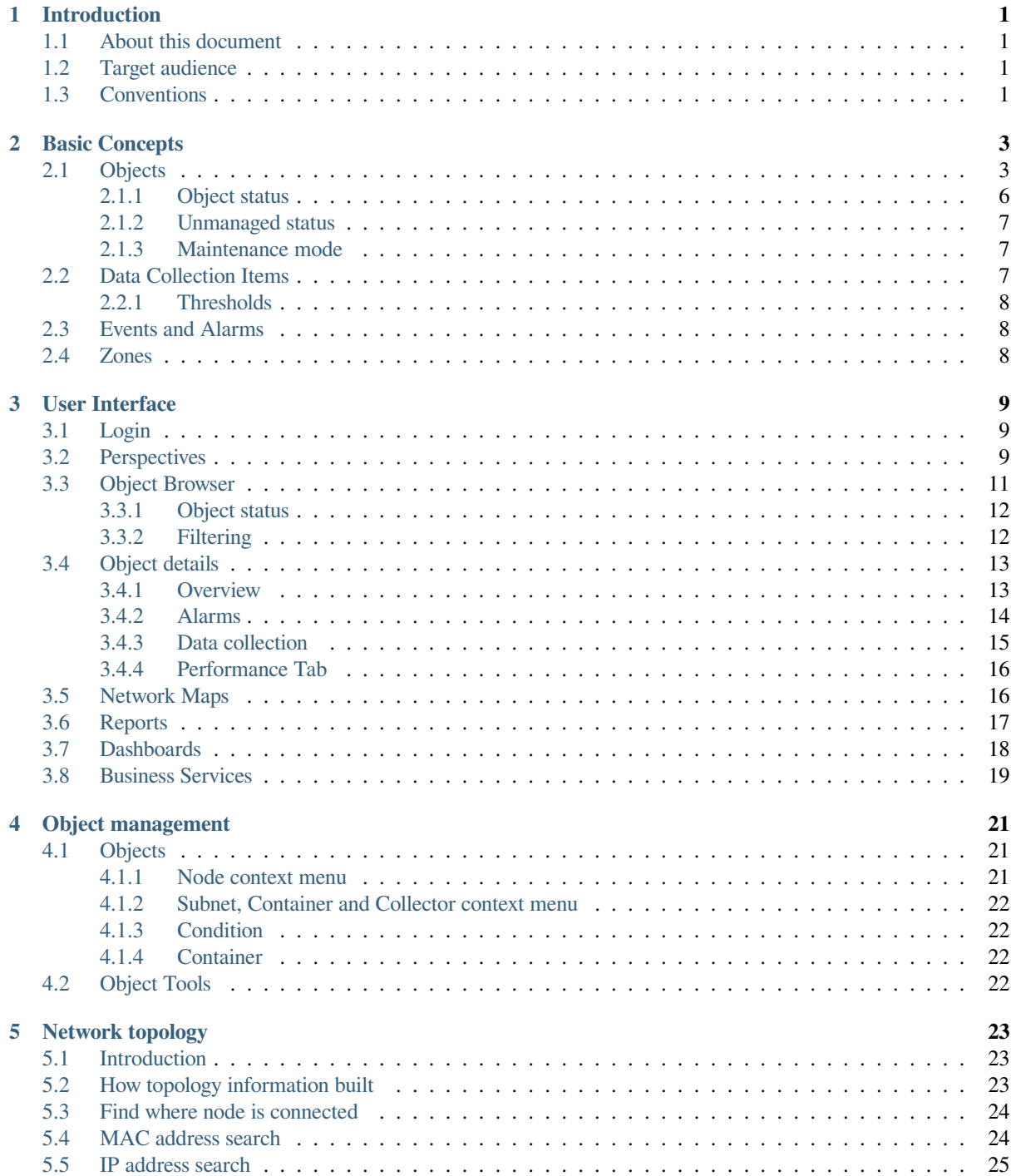

### **6 Glossary 27**

#### **Index 29**

### **INTRODUCTION**

### <span id="page-4-0"></span>**1.1 About this document**

<span id="page-4-1"></span>The User Manual describes the main aspects of NetXMS monitoring system. This manual enables all users to get an overview of the various functionalities of NetXMS. The main aspects outlined in here describe the possibilities and functionaries of the NetXMS interface and elucidate working processes.

### **1.2 Target audience**

<span id="page-4-2"></span>This manual is intended for NetXMS operators, and provides all information necessary to successfully operate NetXMS.

### **1.3 Conventions**

<span id="page-4-3"></span>The following typographical conventions are used in this manual.

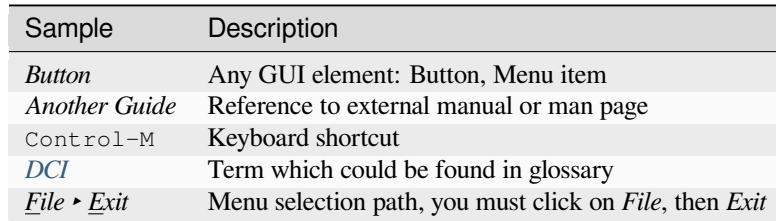

### **BASIC CONCEPTS**

### <span id="page-6-0"></span>**2.1 Objects**

<span id="page-6-1"></span>All monitored network infrastructure is represented as a set of *objects* in NetXMS monitoring system. Each object represents one physical or logical entity (e.g. host or network interface), or group of them (e.g. subnet, container). Objects are organized into hierarchical structure. An object can have several parents, e.g. a node can belong to multiple containers, subnets and templates. Structure can be modified either manually or automatically with the help of Auto-bind scripts.

Each object has it's own access rights. Access rights are applied hierarchically on all children of object. For example if *Read* access right is granted to a user on a *Container*, then user has *Read* right on all objects that this *Container* contains.

Every object has set of attributes; some of them exist for all objects (like *id* and *name* or *status*), while other depend on object class - for example, only *Node* objects have attribute *SNMP community string*. In addition to the above mentioned attributes, it's possible to define custom attributes. This can be done by user in the Management Client, from NXSL script or by external application via NetXMS API.

NetXMS has seven top level objects - Entire Network, Service Root (named "Infrastructure Services" after system installation), Template Root, Asset Root, Network Map Root, Dashboard Root and Business Service Root. These objects serve as an abstract root for an appropriate object tree. All top level objects have only one editable attribute - name.

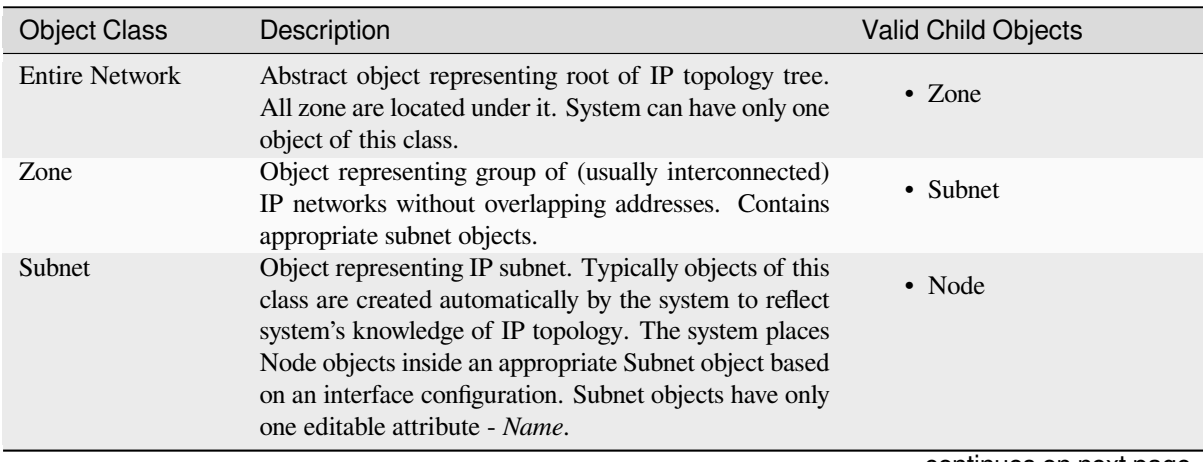

continues on next page

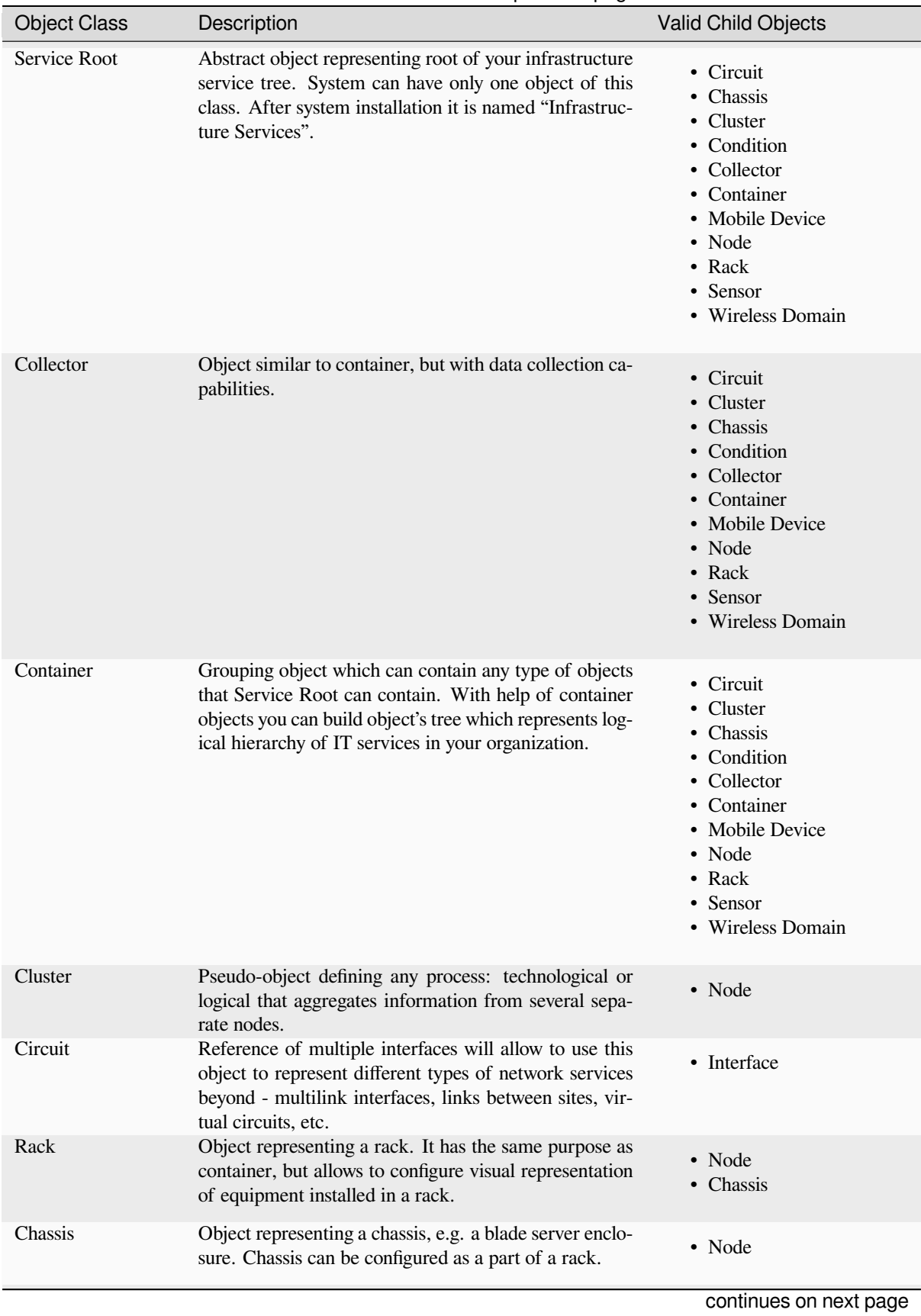

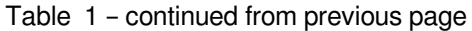

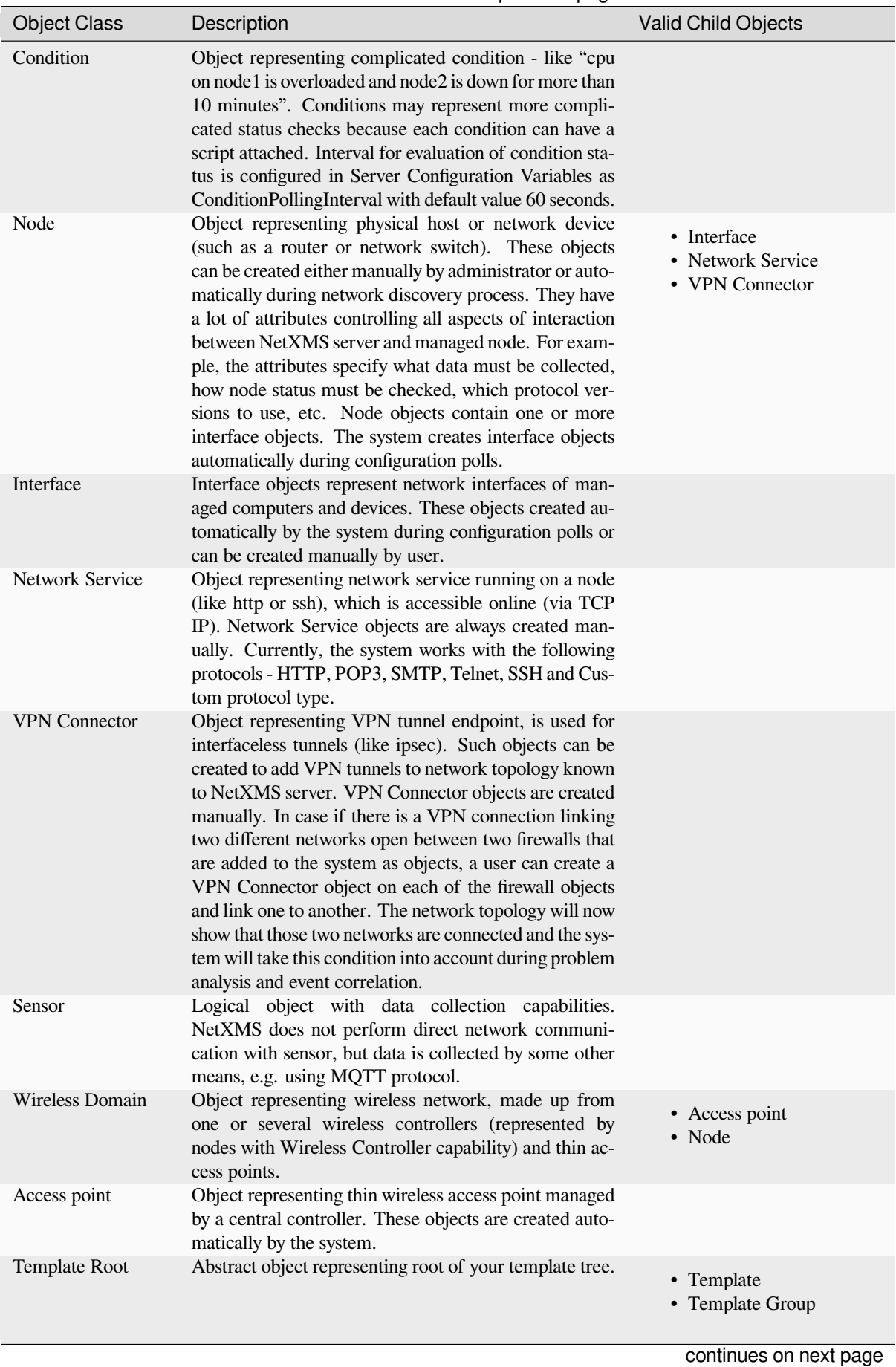

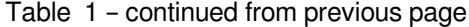

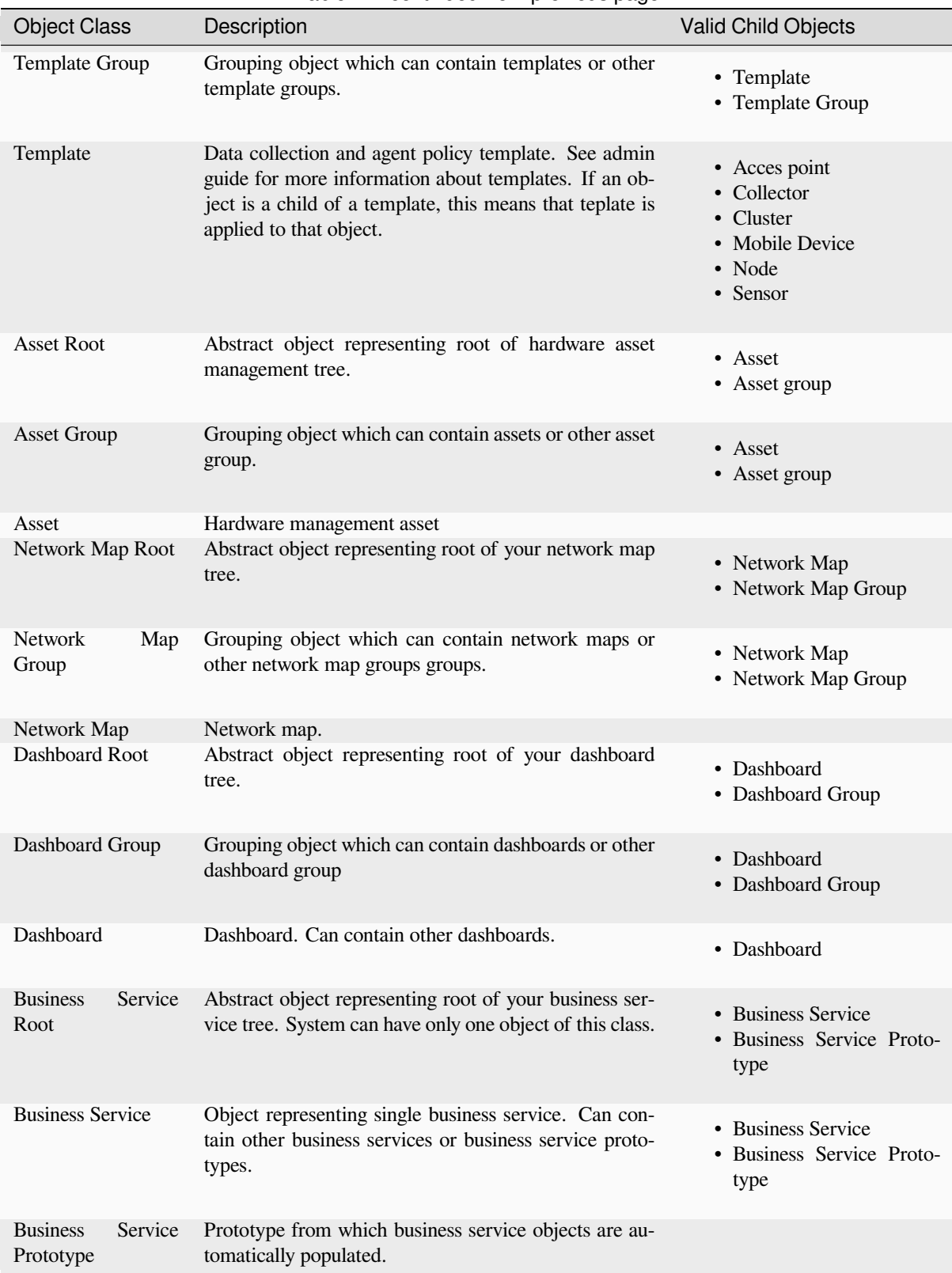

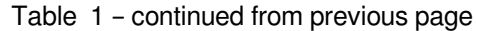

### <span id="page-9-0"></span>**2.1.1 Object status**

Each object has a status. Status of an object calculated based on:

- Polling results
- Status of child objects (e.g. interfaces of node, nodes under container)
- Active alarms, associated with the object (after an alarm is resolved or terminated, it no longer affects object status)
- Value of status *DCIs* (DCI that has Use this DCI for node status calculation property enabled)

There are multiple options for status calculation, see admin guide for more information.

For some object classes, like Report or Template, status is irrelevant. Status for such objects is always *Normal*. Object's status can be [one o](#page-30-0)f the following:

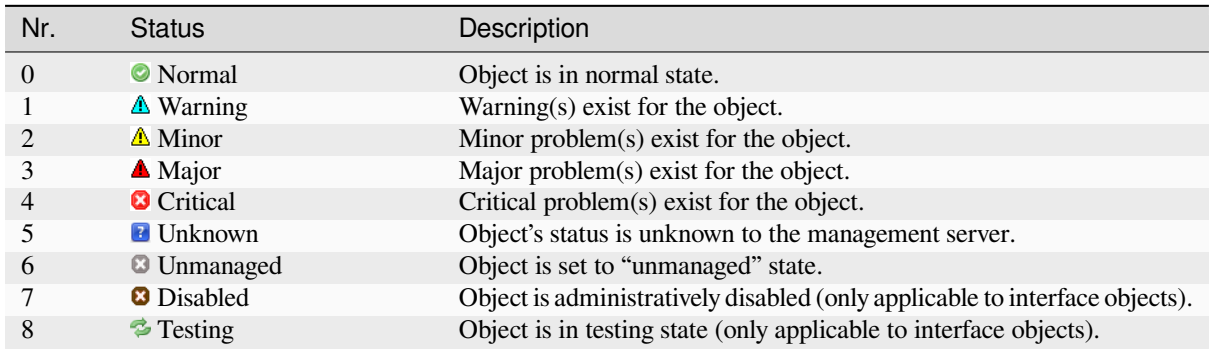

### **2.1.2 Unmanaged status**

Objects can be unmanaged. In this status object is not polled, DCIs are not collected, no data is updated about object. This status can be used to store data about an object that is temporary or permanently unavailable or not managed.

### <span id="page-10-0"></span>**2.1.3 Maintenance mode**

This is special status, that's why it is not included in above status list. This status prevents event processing for specific node. While this node in maintenance mode is still polled and DCI data is still collected, but no event is generated.

### <span id="page-10-1"></span>**2.2 Data Collection Items**

<span id="page-10-2"></span>From each node NetXMS can collect one or more *metrics* which can be either single-value (e.g. "CPU.Usage"), list (e.g. "FileSystem.MountPoints") or table (e.g. "FileSystem.Volumes"). When new data sample is collected, it's value is checked against configured thresholds. This documentation use term *Data Collection Item* (DCI) to describe configuration of metric collection schedule, retention, and thresholds.

Metrics can be collected from multiple data sources:

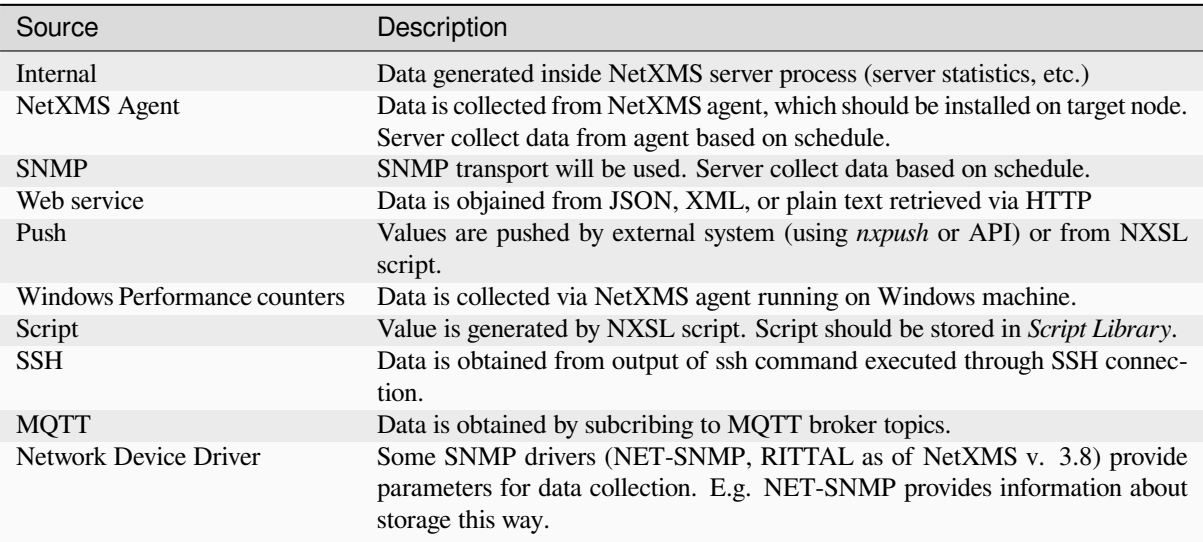

### <span id="page-11-0"></span>**2.2.1 Thresholds**

Each threshold is a combination of a condition and event pair. If a condition becomes true, associated "activation" event is generated, and when it becomes false again, "deactivation" event generated. Thresholds let you take a proactive approach to network management. Thresholds can be defined for any data collection items that is monitored, more than one threshold for a single DCI can be defined.

### <span id="page-11-1"></span>**2.3 Events and Alarms**

Many services within NetXMS gather information and generate events that are forwarded to NetXMS Event Queue. Events can also be emitted from agents on managed nodes, or from management applications residing on the management station or on specific network nodes. All events are processed by NetXMS Event Processor one-by-one, according to the processing rules defined in Event Processing Policy. As a result of event processing, some actions can be taken, and event can be shown up as alarm, sent as e-mail and notifications (SMS, instant messages). NetXMS provides one centralized location - the Alarm Browser, where the alarms are visible to your team. You can control which events should be considered important enough to show up as alarms. You and your team can easily monitor the posted alarms and take appropriate actions to preserve the health of your network.

Examples of alarms include:

- A router exceeded its threshold of traffic volume that you configured in Data Collection.
- The shell script that you wrote gathered the specific information you needed and posted it to the NetXMS as an event.
- One of your mission-critical servers switched to UPS battery power.
- An SNMP agent on a managed critical server forwarded a trap to NetXMS because it was overheating and about to fail.

# <span id="page-11-2"></span>**2.4 Zones**

As NetXMS server keeps track of an IP topology, it is important to maintain the configuration in which IP addresses do not overlap and that two IP addresses from same subnet are really within one subnet. Sometimes, however, it is needed to monitor multiple sites with overlapping IP address ranges. To correctly handle such situation, zoning must be used. Zone in NetXMS is a group of IP subnets which form non-overlapping IP address space. There is always zone 0 which contains subnets directly reachable by management server. For all other zones server assumes that subnets within that zones are not reachable directly, and proxy must be used.

### **USER INTERFACE**

#### <span id="page-12-0"></span>**Note**

One of the goals of NetXMS Management Client is to provide identical user experience across all supported platforms, including Web Interface. Screenshots in this particular guide are based on Windows version.

### <span id="page-12-1"></span>**3.1 Login**

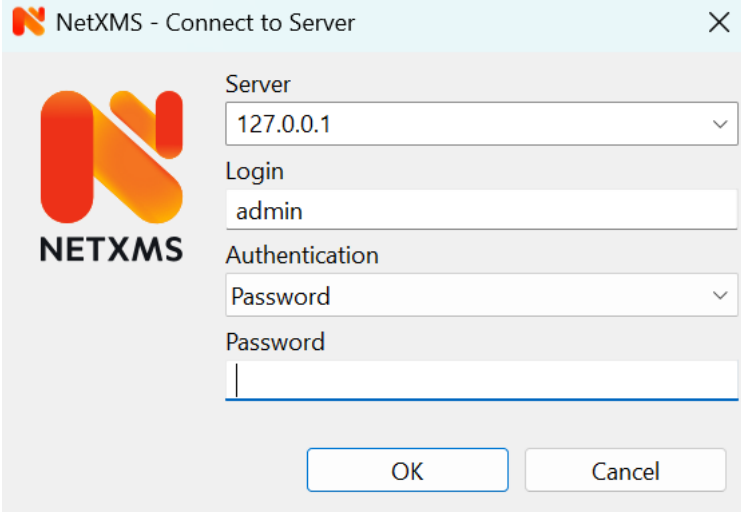

Fig. 1: Login Dialog

When Management Client is started, user is presented with login dialog. User should enter server host name or IP address, login and password.

### **3.2 Perspectives**

<span id="page-12-2"></span>On the left hand side of Management Client there are perspective selection buttons. Each perspective serves its logical purpose, e.g. showing monitored objects, editing data collection templates, etc.

A perspective contains one or multiple *views*. If there are multiple views, they are organized as *View Stack* with tab navigation.

Some perspectives have a button in upper right corner which opens a view with additional object information.

Some views may have a toolbar above [it on](#page-30-1) the right hand side - icons on the toolbar provide [access to fr](#page-30-2)equently needed actions. If available, a view's menu is displayed under vertical ellipsis icon on the toolbar.

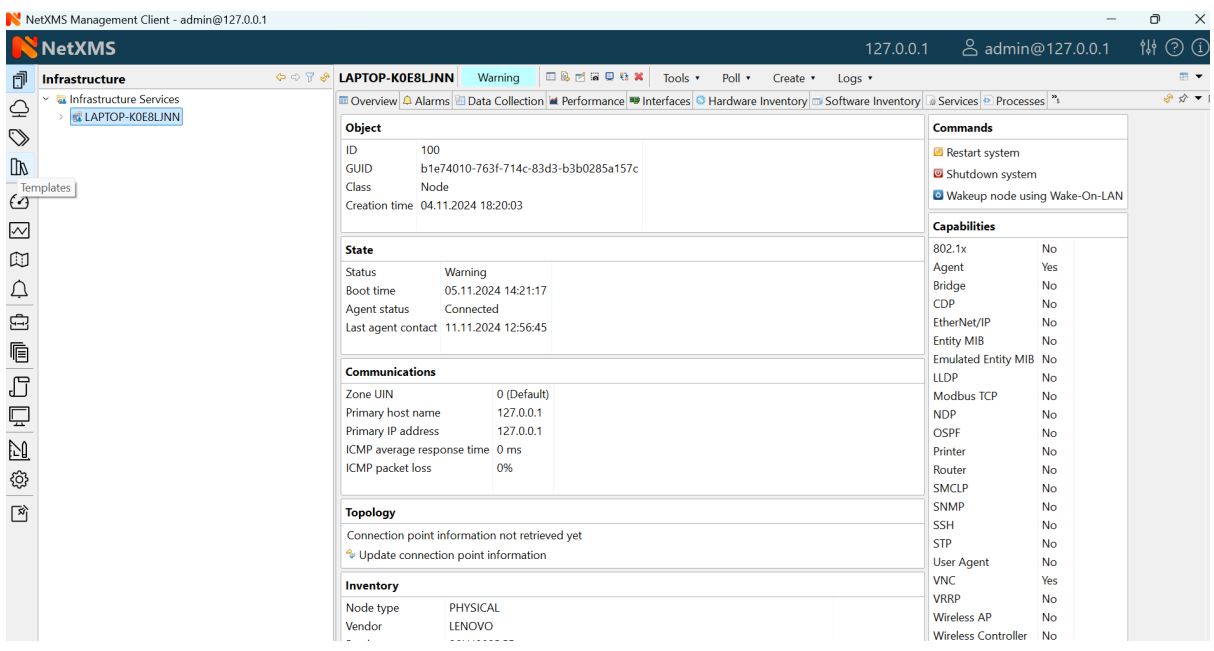

Available perspectives are:

- Infrastructure (allows organizing objects in logical way, based on location, type of node etc)
- Network (organizes objects by zone and network subnet)
- Assets (hierarchical structure of available hardware assets)
- Templates (special objects with data collection and policy configuration)
- Dashboards (combines any available visualization components with data from multiple sources in order to create high-level views to see network (or parts of it) health at a glance.)
- Graphs (saved graphs with can display collected data from multiple objects)
- Maps (layer 2 topology, IP Topology or Custom maps)
- Alarms (alarm view for all objects)
- Business Services (tool for availability monitoring of logical services. Company email, web site, server farm, call center - all are examples of logical services.)
- Reporting (handles execution and rendering of reports by communication to separate reporting process)
- Logs (collective view of different logs)
- Monitor (event, trap and log collective display in real time)
- Tools (selection of powerful search and NetXMS server management tools)
- Configuration (provides access to configuration of the system)
- Pinboard (allows quick access to favorite views, for adding a view to pinboard see example below)

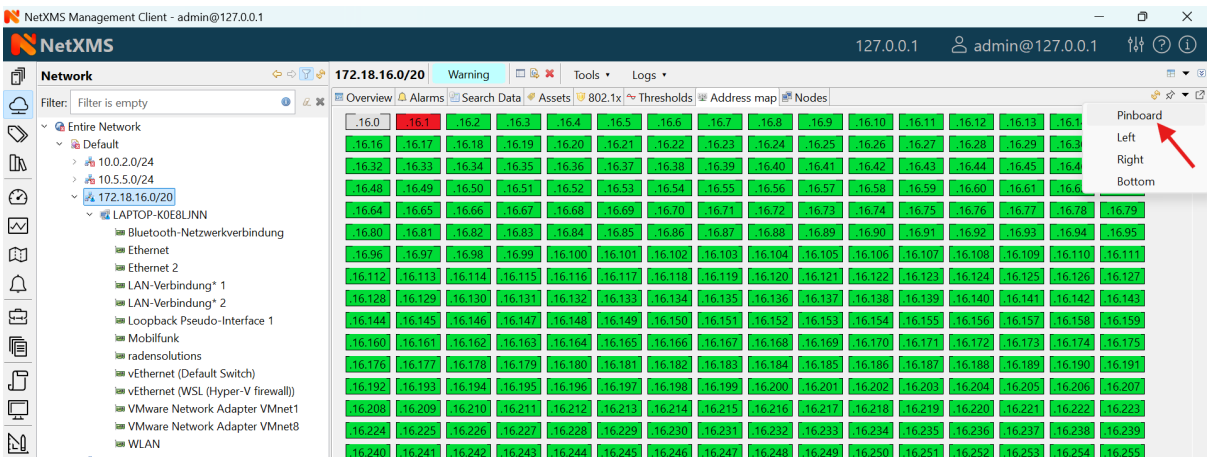

# **3.3 Object Browser**

<span id="page-14-0"></span>Some perspectives, e.g. Infrastructure, Network, Templates, etc… use object browser. Object browser represents objects as a tree. Tree is built based on object hierarchy and user permissions. Only objects available to currently logged in user will be shown. User has two options to interact with objects:

• Click Left mouse button to select object. Views on the right hand side provide information about currently selected object (see *Object details*).

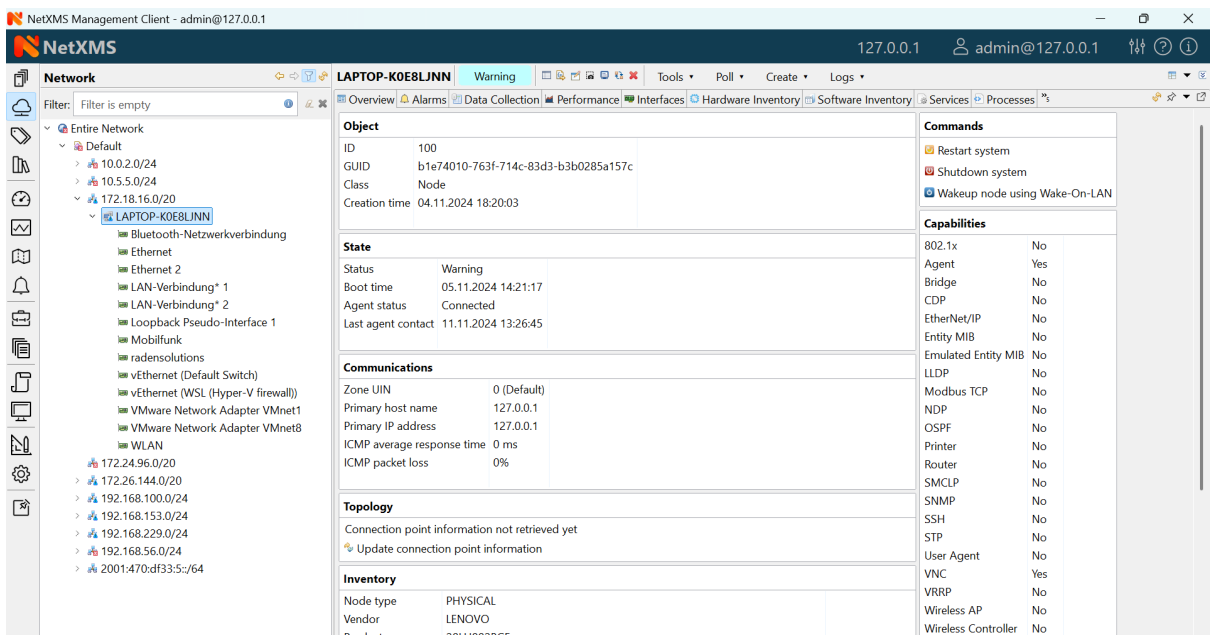

• Click Right mouse button to open context menu with actions available for this particular object type

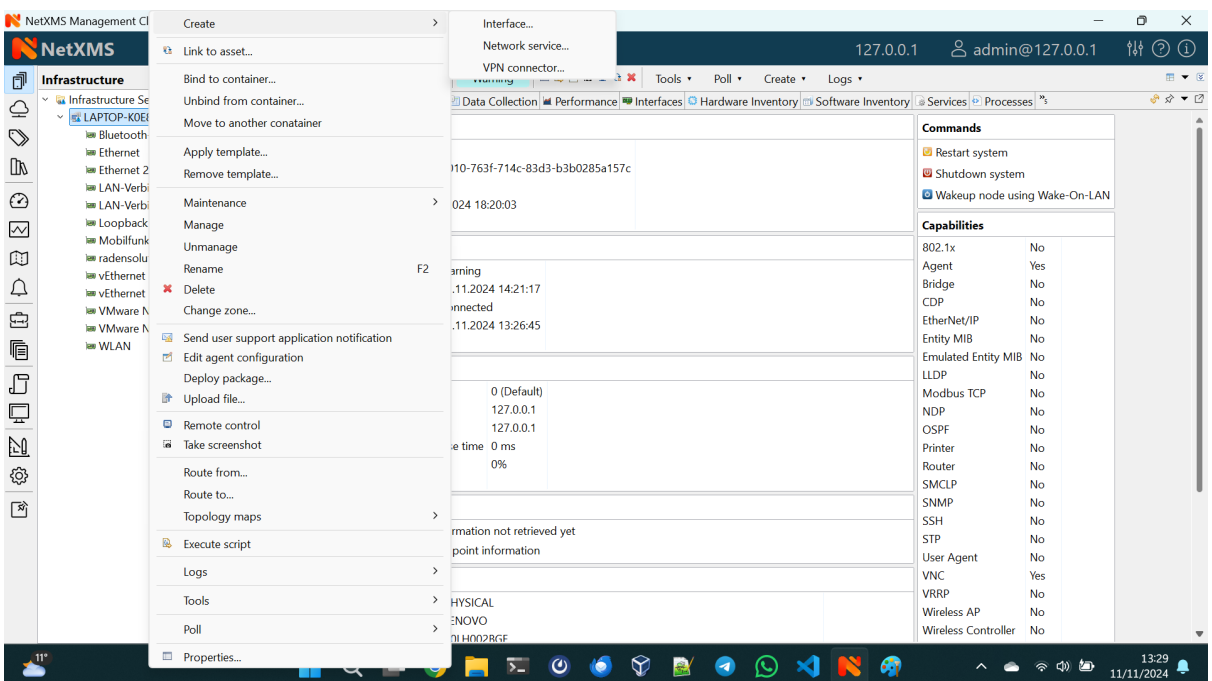

### <span id="page-15-0"></span>**3.3.1 Object status**

System track status of each object, which can range from *Minor* to *Critical*. Status is displayed as overlay on icon of each object.

### <span id="page-15-1"></span>**3.3.2 Filtering**

Above object tree there is filter field that allows to filter objects in the object tree. Filter supports a number of prefix characters that define how search is performed:

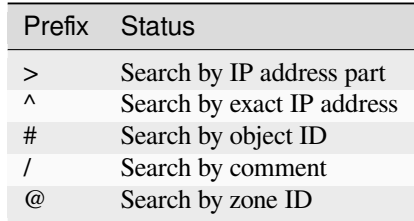

Without prefix search is performed by object name.

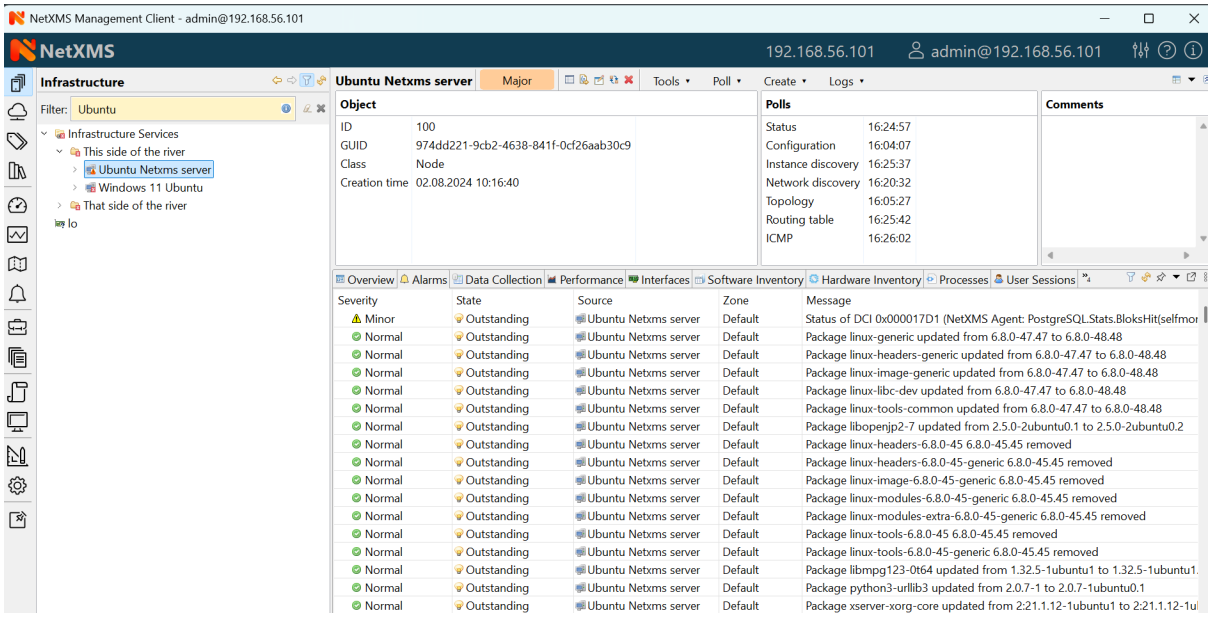

Fig. 2: As-you-type filter in action

# **3.4 Object details**

<span id="page-16-0"></span>This view provides one or more tabs with detailed information about object currently selected in *Object Browser*. List of available tabs depends on type of the selected object.

### **3.4.1 Overview**

<span id="page-16-1"></span>

|                     | N NetXMS Management Client - admin@127.0.0.1                    |                                                |                |                     |                                      |                                                                                                    |          |                  |                                            |                        | Φ<br>$\times$             |
|---------------------|-----------------------------------------------------------------|------------------------------------------------|----------------|---------------------|--------------------------------------|----------------------------------------------------------------------------------------------------|----------|------------------|--------------------------------------------|------------------------|---------------------------|
|                     | <b>NetXMS</b>                                                   |                                                |                |                     |                                      |                                                                                                    |          | 127.0.0.1        | 8 admin@127.0.0.1                          |                        | 111 ②<br>$\bigcirc$       |
| đ                   | $\Leftrightarrow$ $\ominus$ $\ominus$ $\circ$<br>Infrastructure | <b>LAPTOP-K0E8LJNN</b>                         |                | Warning             | <b>ERMSORX</b>                       | Poll v<br>Tools *                                                                                                    | Create v | Log <sub>x</sub> |                                            |                        | 田 ▼ 図                     |
| ≙                   | v la Infrastructure Services                                    |                                                |                |                     |                                      | <sup>25</sup> Overview <sup>4</sup> Alarms <b>El Data Collection M</b> Performance <b>W</b> Interfaces C Hardware Inventory di Software Inventory a Services D Processes <sup>35</sup> |          |                  |                                            |                        | $8$ $\phi$ $\bullet$ $12$ |
|                     | <b>ELLAPTOP-K0E8LJNN</b><br>im Bluetooth-Netzwerkverbindung     | Object                                         |                |                     |                                      |                                                                                                    |          |                  | <b>Commands</b>                            |                        |                           |
| $\heartsuit$        | les Ethernet                                                    | ID                                             | 100            |                     |                                      |                                                                                                    |          |                  | Restart system                             |                        |                           |
| <b>DV</b>           | law Ethernet 2                                                  | GUID                                           |                |                     | b1e74010-763f-714c-83d3-b3b0285a157c |                                                                                                    |          |                  | Shutdown system                            |                        |                           |
| ⊙                   | les LAN-Verbindung* 1<br>le LAN-Verbindung* 2                   | Class<br>Creation time 04.11.2024 18:20:03     | Node           |                     |                                      |                                                                                                    |          |                  | <sup>c</sup> Wakeup node using Wake-On-LAN |                        |                           |
| $\overline{\times}$ | le Loopback Pseudo-Interface 1                                  |                                                |                |                     |                                      |                                                                                                    |          |                  | <b>Capabilities</b>                        |                        |                           |
| 吅                   | les Mobilfunk<br><b>E</b> radensolutions                        | <b>State</b>                                   |                |                     |                                      |                                                                                                    |          |                  | 802.1x                                     | <b>No</b>              |                           |
|                     | lew vEthernet (Default Switch)                                  | <b>Status</b>                                  | Warning        |                     |                                      |                                                                                                    |          |                  | Agent                                      | Yes                    |                           |
| ₽                   | les vEthernet (WSL (Hyper-V firewall))                          | <b>Boot time</b>                               |                | 05.11.2024 14:21:17 |                                      |                                                                                                    |          |                  | <b>Bridge</b><br><b>CDP</b>                | <b>No</b>              |                           |
| Ġ                   | <b>IM VMware Network Adapter VMnet1</b>                         | <b>Agent status</b>                            | Connected      |                     |                                      |                                                                                                    |          |                  | EtherNet/IP                                | <b>No</b><br><b>No</b> |                           |
|                     | Mware Network Adapter VMnet8                                    | Last agent contact 11.11.2024 15:08:56         |                |                     |                                      |                                                                                                    |          |                  | <b>Entity MIB</b>                          | <b>No</b>              |                           |
| Ġ                   | les WLAN                                                        |                                                |                |                     |                                      |                                                                                                    |          |                  | <b>Emulated Entity MIB</b>                 | <b>No</b>              |                           |
|                     |                                                                 | <b>Communications</b>                          |                |                     |                                      |                                                                                                    |          |                  | LLDP                                       | <b>No</b>              |                           |
| $\Box$              |                                                                 | Zone UIN                                       |                | 0 (Default)         |                                      |                                                                                                    |          |                  | Modbus TCP                                 | <b>No</b>              |                           |
| ç                   |                                                                 | Primary host name                              |                | 127.0.0.1           |                                      |                                                                                                    |          |                  | <b>NDP</b>                                 | <b>No</b>              |                           |
|                     |                                                                 | Primary IP address                             |                | 127.0.0.1           |                                      |                                                                                                    |          |                  | OSPE                                       | <b>No</b>              |                           |
| 习                   |                                                                 | ICMP average response time 0 ms                |                |                     |                                      |                                                                                                    |          |                  | Printer                                    | <b>No</b>              |                           |
| හූ                  |                                                                 | <b>ICMP</b> packet loss                        |                | 0%                  |                                      |                                                                                                    |          |                  | Router                                     | <b>No</b>              |                           |
|                     |                                                                 |                                                |                |                     |                                      |                                                                                                    |          |                  | <b>SMCLP</b>                               | <b>No</b>              |                           |
| 网                   |                                                                 | <b>Topology</b>                                |                |                     |                                      |                                                                                                    |          |                  | <b>SNMP</b>                                | <b>No</b>              |                           |
|                     |                                                                 | Connection point information not retrieved yet |                |                     |                                      |                                                                                                    |          |                  | <b>SSH</b>                                 | <b>No</b>              |                           |
|                     |                                                                 | Update connection point information            |                |                     |                                      |                                                                                                    |          |                  | <b>STP</b>                                 | <b>No</b>              |                           |
|                     |                                                                 |                                                |                |                     |                                      |                                                                                                    |          |                  | <b>User Agent</b><br><b>VNC</b>            | <b>No</b><br>Yes       |                           |
|                     |                                                                 | Inventory                                      |                |                     |                                      |                                                                                                    |          |                  | <b>VRRP</b>                                | No                     |                           |
|                     |                                                                 | Node type                                      | PHYSICAL       |                     |                                      |                                                                                                    |          |                  | <b>Wireless AP</b>                         | <b>No</b>              |                           |
|                     |                                                                 | Vendor                                         | <b>I FNOVO</b> |                     |                                      |                                                                                                    |          |                  |                                            |                        |                           |

Fig. 3: Overview tab

This view provides basic information about selected object: Name, Class, Status and comments. For *Node* objects, it also show IP address, Host name, SNMP details as well as Capabilities.

#### **Node capabilities**

Node capabilities displays results of capability auto-detection (it's performed on Configuration Poll). E.g.:

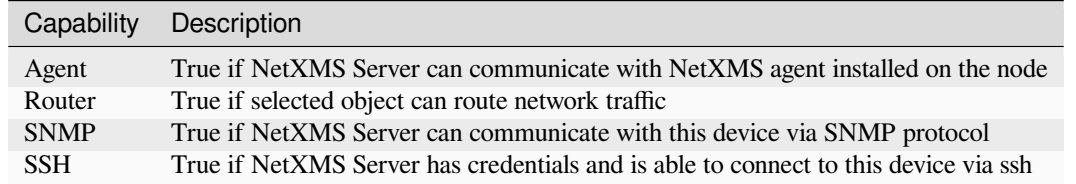

### **3.4.2 Alarms**

<span id="page-17-0"></span>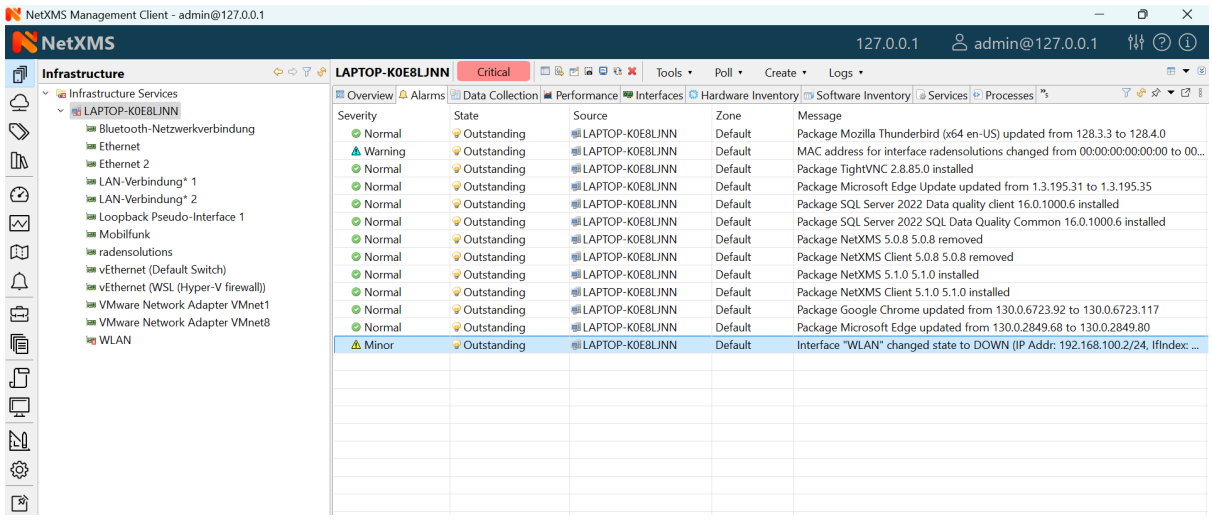

Alarm view provides user with list of alarms for currently selected element of the tree, including all child objects. To view all alarms in the system, either use system-wide *Alarm Browser* (click *View ‣ Alarm Browser* to open) or select *Entire Network* object. Right-click on the alarm will open pop-up menu with available actions

|                                                                                                    | NetXMS Management Client - admin@127.0.0.1                                                                                                    |                                                                                                    |                                                                                                    |                 |                                                                                                    |                                                 |                                                                                                    |                                                                                                    |                                                                                                    | ο<br>$\times$                        |
|----------------------------------------------------------------------------------------------------|----------------------------------------------------------------------------------------------------|----------------------------------------------------------------------------------------------------|----------------------------------------------------------------------------------------------------|-----------------|----------------------------------------------------------------------------------------------------|-------------------------------------------------|----------------------------------------------------------------------------------------------------|----------------------------------------------------------------------------------------------------|----------------------------------------------------------------------------------------------------|--------------------------------------|
|                                                                                                    | <b>NetXMS</b>                                                                                                    |                                                                                                    |                                                                                                    |                 |                                                                                                    |                                                 |                                                                                                    | 127.0.0.1                                                                                                    | <b>2</b> admin@127.0.0.1                                                                                                    | <b>饼 ② ①</b>                         |
| đ                                                                                                    | $\Leftrightarrow$ $\heartsuit$ $\heartsuit$<br><b>Infrastructure</b>                                                                                                    | <b>LAPTOP-K0E8LJNN</b>                                                                                                    | Critical                                                                                                    |                 | <b>DRESORX</b>                                                                                                    | Tools <b>v</b>                                  | Poll *<br>Create *                                                                                                    | Loas .                                                                                                    |                                                                                                    | $\mathbb{H}$ $\blacktriangleright$ 8 |
| $\mathbf{\underline{\circ}}$<br>♡<br>⅏<br>⊙<br>$\sim$<br>吅<br>₽<br>$\oplus$<br>Ġ<br>$\Box$<br>ç<br>N<br>හූ<br>网 | <b>Ga Infrastructure Services</b><br><b>ELAPTOP-K0E8LJNN</b><br><b>E</b> Bluetooth-Netzwerkverbindung<br>le Ethernet<br>le Fthernet 2<br>le LAN-Verbindung* 1<br>les LAN-Verbindung* 2<br>le Loopback Pseudo-Interface 1<br>la Mobilfunk<br>le radensolutions<br>le vEthernet (Default Switch)<br>le vEthernet (WSL (Hyper-V firewall))<br>Mware Network Adapter VMnet1<br><b>EW VMware Network Adapter VMnet8</b><br>les WLAN | Severity<br><b>O</b> Normal<br><b>A</b> Warning<br><b>O</b> Normal<br><b>O</b> Normal<br><b>O</b> Normal<br><b>O</b> Normal<br><b>O</b> Normal<br><b>O</b> Normal<br><b>O</b> Normal<br><b>O</b> Normal<br><b>O</b> Normal<br><b>O</b> Normal<br><b>△</b> Minor | <b>State</b><br>Outstanding<br>Outstanding<br><b>Outstanding</b><br><b>Outstanding</b><br><b>Outstanding</b><br><b><i>Q</i></b> Outstanding<br><b>v</b> Outstanding<br><b>Outstanding</b><br><b><i>Q</i></b> Outstanding<br>Outstanding<br><b>Outstanding</b><br>Outstanding<br>Outstanding | $\bullet$<br>o. | Source<br><b>ILAPTOP-K0E8LJNN</b><br><b>LAPTOP-K0E8LJNN</b><br><b>ILAPTOP-K0E8LJNN</b><br><b>ILAPTOP-K0E8LJNN</b><br><b>MILAPTOP-K0E8LJNN</b><br><b>LAPTOP-K0E8LJNN</b><br><b>ILAPTOP-K0E8LJNN</b><br><b>ILAPTOP-K0E8LJNN</b><br><b>LAPTOP-K0E8LJNN</b><br><b>ILAPTOP-K0E8LJNN</b><br><b>LAPTOP-K0E8LJNN</b><br><b>ILAPTOP-K0E8LJNN</b><br><b>ELIAPTOP-KOFRI INN</b><br><sup>9</sup> Acknowledge<br><b>名 Sticky acknowledge</b><br>Sticky acknowledge for<br>Resolve<br><b>X</b> Terminate<br>Go to object<br>Copy to clipboard<br>Copy message to clipboard<br>Export selection to CSV<br>Show alarm details<br>Object<br><b>Tools</b> | $\rightarrow$<br>$\rightarrow$<br>$\rightarrow$ | Zone<br>Default<br>Default<br>Default<br>Default<br>Default<br>Default<br>Default<br>Default<br>Default<br><b>Default</b><br>Default<br>Default<br>Default<br>1 hour<br>4 hours<br>1 day<br>2 days<br>Other | ■ Overview A Alarms B Data Collection M Performance D Interfaces C Hardware Inventory B Software Inventory B Services P Processes "<br>Message<br>Package TightVNC 2.8.85.0 installed<br>Package NetXMS 5.0.8 5.0.8 removed<br>Package NetXMS Client 5.0.8 5.0.8 removed<br>Package NetXMS 5.1.0 5.1.0 installed<br>Package NetXMS Client 5.1.0 5.1.0 installed | Package Mozilla Thunderbird (x64 en-US) updated from 128.3.3 to 128.4.0<br>MAC address for interface radensolutions changed from 00:00:00:00:00:00 to 00.<br>Package Microsoft Edge Update updated from 1.3.195.31 to 1.3.195.35<br>Package SQL Server 2022 Data quality client 16.0.1000.6 installed<br>Package SQL Server 2022 SQL Data Quality Common 16.0.1000.6 installed<br>Package Google Chrome updated from 130.0.6723.92 to 130.0.6723.117<br>Package Microsoft Edge updated from 130.0.2849.68 to 130.0.2849.80<br>Interface "WLAN" changed state to DOWN (IP Addr: 192.168.100.2/24, IfIndex: | 〒 ※ ☆ ▼ 図 1                          |

Fig. 4: Alarm context menu

Each alarm can be in one of the following states:

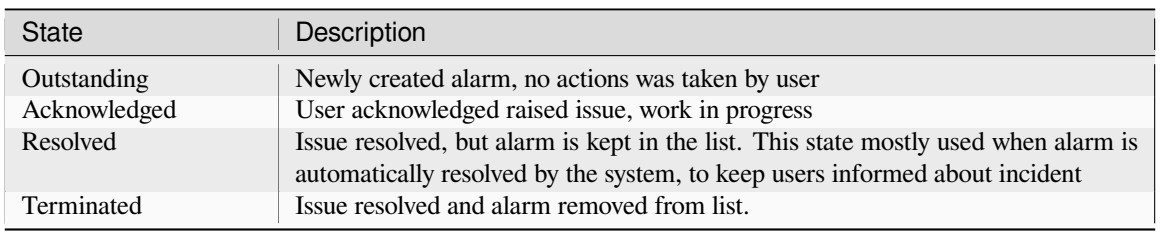

### **3.4.3 Data collection**

<span id="page-18-0"></span>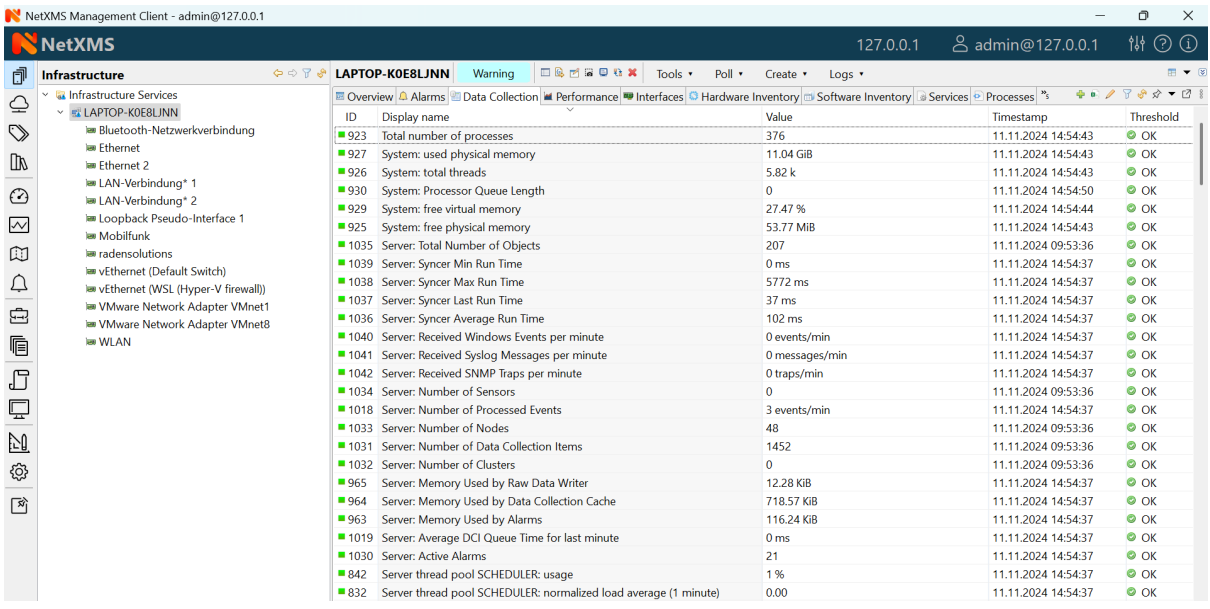

This view provides access to all collected data, both latest and historical. When view is shown, it displays latest values, as well as timestamp when each value was collected. Threshold column indicates threshold violations for given *DCI*. User has two options to interact with data:

- Double click on a *DCI* will open line graph view for last hour
- Right-click on a *DCI* will open pop-up menu giving access to available actions
	- **–** *History* show historical data
	- **–** *Line Chart*, *[Pie C](#page-30-0)hart*, *Bar Chart* show historical data in graphical form
	- **–** *Clear colle[cted](#page-30-0) data* remove all history for selected *DCI*

Clicking *Edit mode* button on the toolbar changes Data collection view into editing mode. In this mode information about DCI configuration is displayed, double click on a *DCI* will open it for editing.

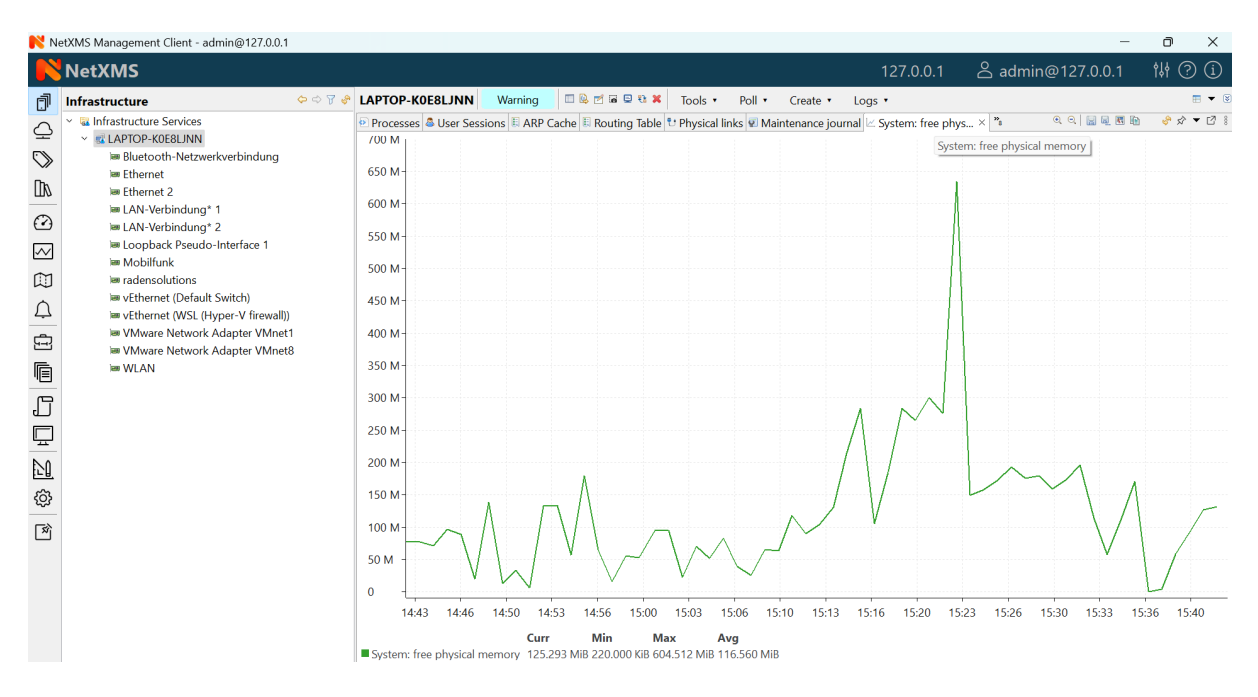

Fig. 5: Line graph built from collected data

### **3.4.4 Performance Tab**

Performance tab is a special view that allows to quickly assess health of the selected node using one or more graphs predefined by administrator. Each graph can contain data from multiple *DCIs* on a node .

<span id="page-19-0"></span>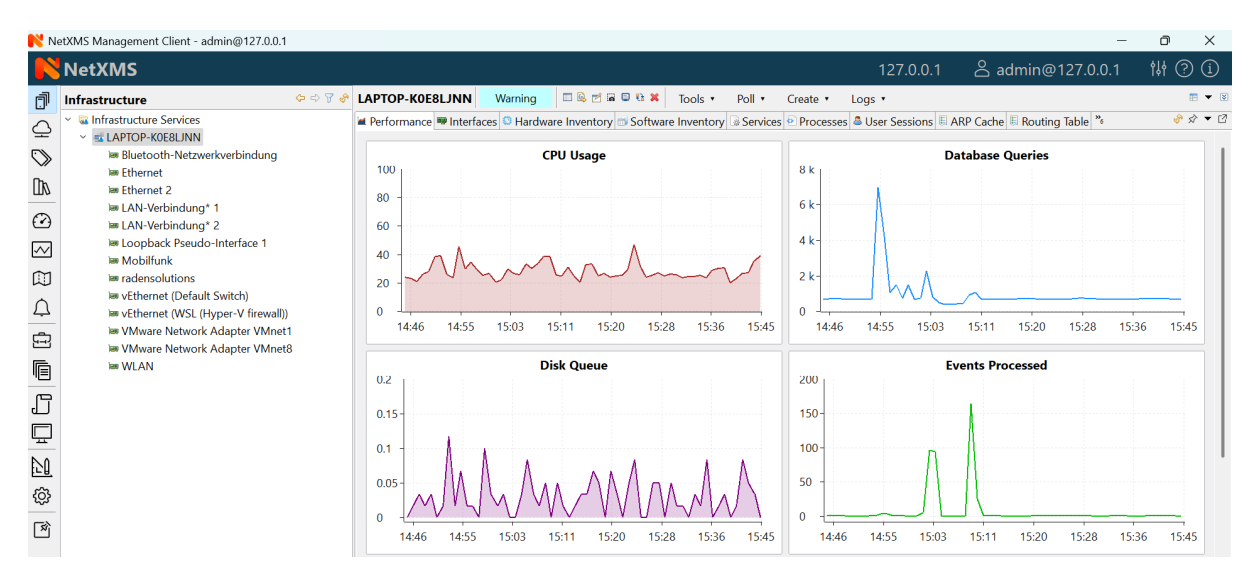

Fig. 6: Router's CPU usage displayed

### **3.5 Network Maps**

<span id="page-19-1"></span>This view allows user to see network overview in a map form. Map can be build and routed either manually or automatically for selected part of the network. Maps can be automatically generated based on:

- Layer 2 network topology
- IP (layer 3) topology
- OSPF topology
- Internal communication topology

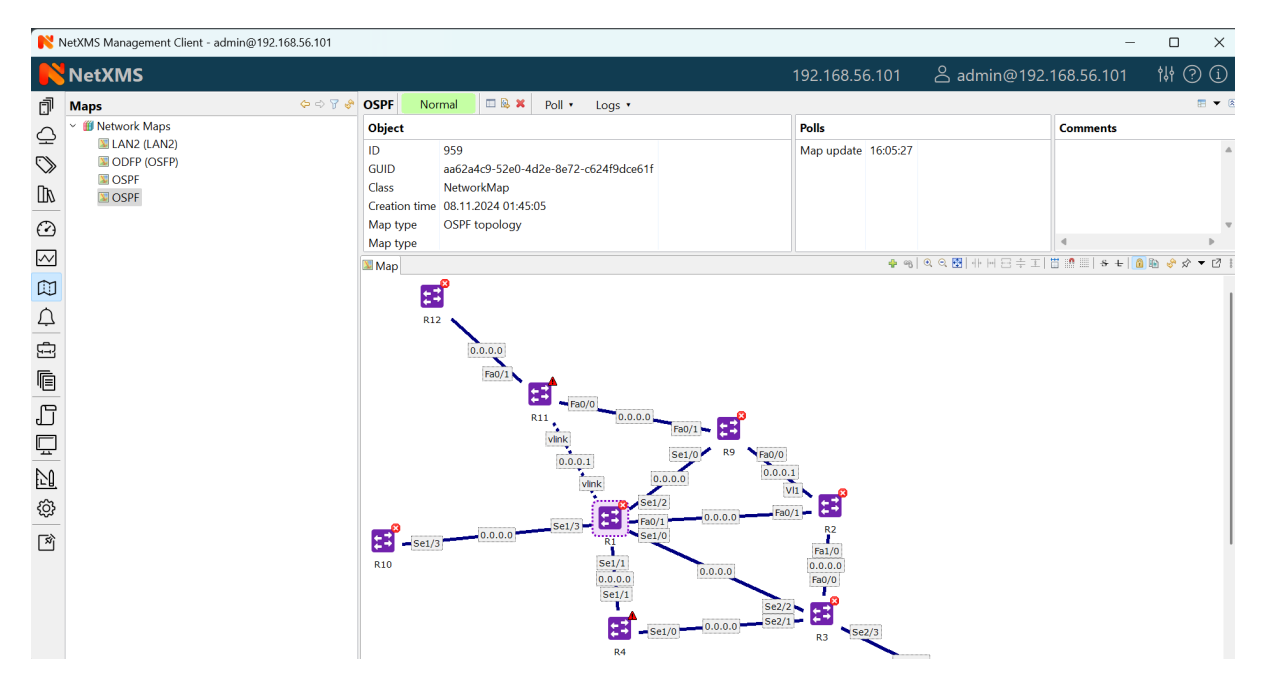

Fig. 7: Automatically built network map based on OSPF topology

To open existing map, left-click on the name in *Object Browser*.

### **3.6 Reports**

<span id="page-20-0"></span>NetXMS is integrated with *Jasper* reporting en[gine from](#page-14-0) Jaspersoft. This view allows user to generate report and download result as PDF file. Report generation can take long time, so it's done in background, without user interaction. When report is generated, resulting PDF can be downloaded any time, as well as any result from previous runs.

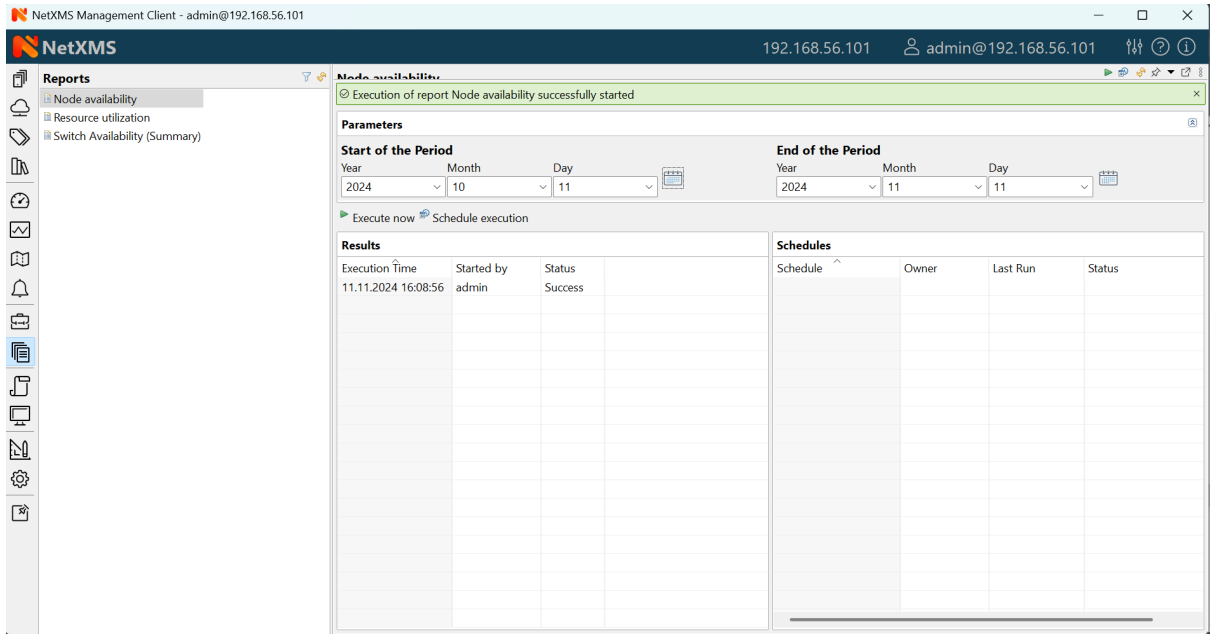

To generate report:

- Left-click on report name in *Object Browser*, report view will open (as show in figure above)
- In report view, fill parameters and click *Generate Report*

You can monitor progress in *Server Jobs* view. To open it, select *Window • Show view • Other • Server Jobs*.

When report is generated, new finished job will appear in *Results* table of the view. Select it and click on *Render to PDF* to download.

When generated report data is not longer needed, it can be deleted from the sever by selecting job in *Results* view, and then clicking *Delete*.

# <span id="page-21-0"></span>**3.7 Dashboards**

|                                                                                                    | NetXMS Management Client - admin@192.168.56.101                                                                                                    |                                             |                                                                                                    |                              |                                                                                                    |                                    |       |                                              |                                                                                                    |       |                                                            |       | $\Box$<br>$\times$ |
|----------------------------------------------------------------------------------------------------|----------------------------------------------------------------------------------------------------|---------------------------------------------|----------------------------------------------------------------------------------------------------|------------------------------|----------------------------------------------------------------------------------------------------|------------------------------------|-------|----------------------------------------------|----------------------------------------------------------------------------------------------------|-------|------------------------------------------------------------|-------|--------------------|
|                                                                                                    | NetXMS                                                                                                    |                                             |                                                                                                    |                              |                                                                                                    |                                    |       | 192.168.56.101                               |                                                                                                    |       | <b>2</b> admin@192.168.56.101                              |       | 排 ②<br>$\odot$     |
| Ō<br>↩<br>∾<br>ШV<br>$\odot$<br>$\sim$<br>M<br>₽<br>$\boldsymbol{\Xi}$<br>Ġ<br>$\Box$<br>Ċ<br>N<br>හූ<br>図 | <b>Dashboards</b><br><b>88 Dashboards</b><br>■ My alarm dashboard<br>My charts dashboard<br>My DCI summary table<br>My map dashboard<br>My monitor dashboard<br>My very latest dashboard | $\Leftrightarrow$ $\heartsuit$ $\heartsuit$ | My very latest dashboard<br>Object<br>ID<br>960<br>GUID<br>9b629c62-3e94-4dbb-8a27-3f82d55de03b<br>Dashboard<br>Class<br>Creation time 11.11.2024 16:34:20<br><b>El Dashboard</b><br>800 M<br>600 M<br>400 M<br>200 M-<br>o<br>16:23<br>16:20<br>16:16<br>System: available physical memory<br>CPU: usage (system)<br>CPU: usage (I/O wait)<br>$300\\ 800$<br>700<br>600<br>500<br>400<br>300<br>200 | Normal<br>16:26<br>16:30     | <b>DRAX</b><br>16:33<br>System: cache memory<br>System: cache memory<br>I/O: average disk busy time for last minute | Poll +<br>Logs *<br>16:36<br>16:40 | 16:43 | Polls<br>Autobind 16:38:48<br>16:46<br>16:50 | 16:53<br>16:56<br>CPU: usage (user)<br>CPU: usage (interrupts)<br>I/O: average disk queue length for last minute | 17:00 | <b>Comments</b><br>● 2 → → → □ □ ● ☆ ▼ □<br>17:03<br>17:06 | 17:10 | 用 ▼ 図<br>17:13     |
|                                                                                                    |                                                                                                    |                                             | 100<br>Agent local database: failed queries<br>Agent local database: total queries<br>Agent local database: total queries per minute<br>Agent local database: data sender queue size per minute                                                                                                    | Agent local database: status | Agent local database: long running queries<br>Agent local database: data sender queue size                          |                                    |       |                                              |                                                                                                    |       |                                                            |       |                    |

Fig. 8: Dashboard showing system and agent DCI readings.

Dashboards are defined by administrator and allow to combine any available visualization components with data from multiple sources in order to create high-level views to see network (or parts of it) health at a glance.

To open a dashboard, switch to *Dashboard* perspective and select dashboard with left-click.

|                                                                                    | NetXMS Management Client - admin@192.168.56.101                                                                                                    |                                                                                                    |                            |                                                      |                                |                                           |                              |                                            |                                                                  |                                                                                                    | $\Box$                   | $\times$ |
|------------------------------------------------------------------------------------|----------------------------------------------------------------------------------------------------|----------------------------------------------------------------------------------------------------|----------------------------|------------------------------------------------------|--------------------------------|-------------------------------------------|------------------------------|--------------------------------------------|------------------------------------------------------------------|----------------------------------------------------------------------------------------------------|--------------------------|----------|
|                                                                                    | NetXMS                                                                                                    |                                                                                                    |                            |                                                      |                                |                                           | 192.168.56.101               |                                            | <b>2</b> admin@192.168.56.101                                    |                                                                                                    | <b>排②①</b>               |          |
| đ                                                                                  | <b>Dashboards</b>                                                                                                    | My very latest dashboard<br>$\Leftrightarrow$ $\Leftrightarrow$ $\overline{y}$                                                  | Normal                     | <b>DRAX</b>                                          | Poll +                         | Logs <sup>*</sup>                         |                              |                                            |                                                                  |                                                                                                    |                          | ■▼ 8     |
| $\triangleq$<br>$\heartsuit$<br>$\mathbbmss{m}$<br>$\odot$                         | <b>&amp; Dashboards</b><br>$\checkmark$<br>■ My alarm dashboard<br><b>III</b> My charts dashboard<br><b>III</b> My DCI summary table<br><b>Ell</b> My map dashboard<br><b>■ My monitor dashboard</b><br><b>III My very latest dashboard</b> | Object<br>ID.<br>960<br>GUID<br>9b629c62-3e94-4dbb-8a27-3f82d55de03b<br>Class<br>Dashboard<br>Creation time 11.11.2024 16:34:20 |                            |                                                      |                                |                                           | Polls<br>Autobind 16:38:48   |                                            |                                                                  | <b>Comments</b>                                                                                                    |                          |          |
| $\sim$<br>$\mathbb{Z}$<br>$\Delta$<br>Ė<br>Ġ<br>F<br>$\mathbb{Q}$<br>d.<br>ශූ<br>図 |                                                                                                    | <b>Dashboard</b><br>50<br>60<br>40<br>30<br>20<br>system available physical pemory<br>0 551.55 MiB 100                          | 40<br>30<br>$-80$ 20<br>10 | 50<br>60<br>rstem: cache mexior<br>$0$ 673.45 MiB100 | 80 20<br>90 <sup>1</sup><br>10 | 50<br>40<br>30<br>0.37%<br>$\overline{0}$ | 60<br>U: usage (user)<br>100 | 30<br>$-80$ 20<br>90<br>10<br>$\mathbf{0}$ | 50<br>60<br>40<br>70<br>90<br>PU: usage (system)<br>5.3 %<br>100 | $\boxed{\mathcal{P}\boxtimes\mathcal{P}}\rightarrow\lhd\mathcal{P}\boxminus\mathcal{P}\rightarrow\mathcal{P}}$<br>50<br>30<br>8020<br>10<br>stem: cache memo<br>34.22%<br>$\Omega$ | 60<br>$-80$<br>90<br>100 |          |

Fig. 9: Dashboards perspective

# **3.8 Business Services**

<span id="page-22-0"></span>

|                                                                                         | NetXMS Management Client - admin@192.168.56.101                          |                                      |                                   |                                   |                   |                                      |                                                                        |                                         |          |                        |                            | $\Box$                       | $\times$ |
|-----------------------------------------------------------------------------------------|--------------------------------------------------------------------------|--------------------------------------|-----------------------------------|-----------------------------------|-------------------|--------------------------------------|------------------------------------------------------------------------|-----------------------------------------|----------|------------------------|----------------------------|------------------------------|----------|
|                                                                                         | <b>NetXMS</b>                                                            |                                      |                                   |                                   |                   |                                      |                                                                        | 192.168.56.101                          |          | 2 admin@192.168.56.101 |                            | <b>排②①</b>                   |          |
| đ                                                                                       | <b>Business Services</b>                                                 | $\Leftrightarrow$ $\Box$ $\clubsuit$ | my business                       | Normal                            | <b>ERX</b>        | Poll v<br>Create v                   | Logs *                                                                 |                                         |          |                        |                            |                              | 田▼区      |
| $\triangleq$                                                                            | Filter: Filter is empty                                                  | $0 \tA X$                            | Object                            |                                   |                   |                                      |                                                                        | Polls                                   |          |                        | <b>Comments</b>            |                              |          |
| $\heartsuit$<br>$\boxed{\mathbb{D}}$                                                    | <b>Business Services</b><br>$\checkmark$<br>my business<br><b>G Unix</b> |                                      | ID<br><b>GUID</b><br>Class        | 339<br><b>BusinessService</b>     |                   | d4d9d99d-89a3-4ab4-b3a5-8fb4972d050e |                                                                        | <b>Status</b><br>Configuration 17:35:19 | 17:35:16 |                        |                            |                              |          |
| $\odot$                                                                                 |                                                                          |                                      |                                   | Creation time 28.08.2024 11:11:33 |                   |                                      |                                                                        |                                         |          |                        |                            |                              |          |
| $\sim$                                                                                  |                                                                          |                                      | $01/11/2024 - 00:00:00 -$         | A Alarms & Checks & Availability  | $\qquad \qquad -$ | 11/11/2024 - 17:41:45 -              |                                                                        |                                         |          |                        | $8x - 7$                   |                              |          |
| $\mathbb{C}$                                                                            |                                                                          |                                      | Today                             |                                   |                   |                                      | Yesterday This week Last week This month ast month This year Last year |                                         |          |                        |                            | Query                        |          |
| 口田                                                                                      |                                                                          |                                      |                                   |                                   |                   |                                      |                                                                        |                                         |          |                        | ■ Uptime<br>Downtime 0.000 | Value Pct<br>100.000 100.00% | 0.00%    |
| $\begin{array}{c}\n\boxed{\blacksquare} \\ \boxed{\blacksquare}\n\end{array}$<br>$\Box$ |                                                                          |                                      |                                   |                                   |                   | 100%-                                |                                                                        |                                         |          |                        |                            |                              |          |
| N                                                                                       |                                                                          |                                      |                                   |                                   |                   |                                      |                                                                        |                                         |          |                        |                            |                              |          |
| හූ<br>図                                                                                 |                                                                          |                                      | $\overline{10}^{\vee}$<br>Service |                                   |                   | Chec Description                     |                                                                        | Created                                 | Closed   | Reason                 |                            |                              |          |
|                                                                                         |                                                                          |                                      |                                   |                                   |                   |                                      |                                                                        |                                         |          |                        |                            |                              |          |

Fig. 10: Availability chart and uptime percentage for a system.

Business Services is a hierarchy of logical services as defined by administrator. Each service can represent combined state of multiple elements. For each service in the hierarchy, NetXMS calculates availability percentage and keeps track of all downtime cases. To check availability of any particular level, select it in *Object Browser*.

### **OBJECT MANAGEMENT**

### <span id="page-24-0"></span>**4.1 Objects**

<span id="page-24-1"></span>Detailed information about objects, it's usage, parents and children can be found in concept chapter, *Objects*. In this section will be described only actions and properties that can be applied on different object classes.

#### **4.1.1 Node context menu**

Many of menu items described here are also available on other types of objects - sensors, collector[s, racks](#page-6-1), access points, etc.

<span id="page-24-2"></span>When node is unmanaged/managed - all it's children like interfaces and service monitoring are also unmanaged/managed. In unmanaged state *metrics* are not collected and no pols are scheduled.

Node's zone can be changed using *Change zone…* menu item. *File manager* will open agent file manager view. *Upload file* can be used to upload file from server to node. This action can be applied simultaneously to multiple nodes.

*Remote control* allows to access rem[ote nod](#page-30-3)e via VNC.

*Take screenshot* takes screenshot. Requires NetXMS agent to be installed on the node. Currently screenshot can be taken only from Windows machines.

*Poll* menu contains a list of available polls that can be performed on a node. The following options are available:

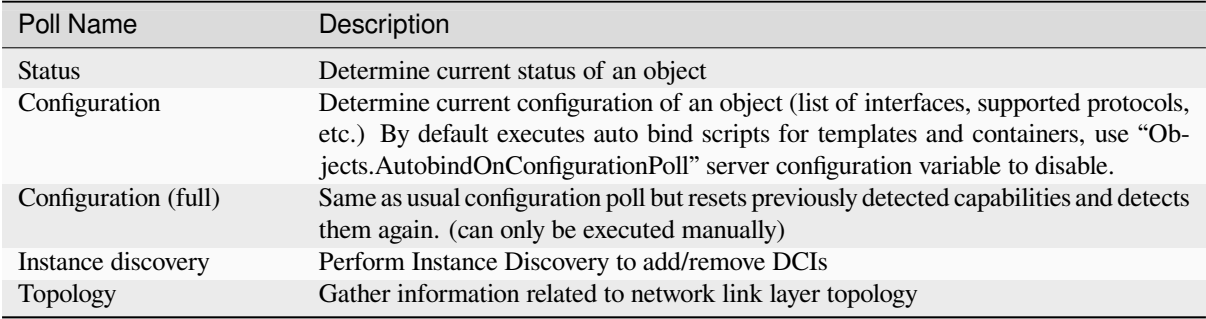

Under *Tools* menu are available predefined object tools that will be executed on selected node. More about object tool configuration can be found there: *Object Tools*.

*Logs* menu provides access available logs.

*Execute script…* opens NXSL (built-in scripting language) execution view.

*Topology maps* menu gives options t[o build adhoc](#page-25-3) topology maps based on Layer 2, IP and Internal Connection topology.

*Route to…* will build network map with route to selected node from node that is selected from Object selector window.

*Route from...* will build network map with route from selected node to node that is selected from Object selector window.

*Route from NetXMS Server* will build network map with route from NetXMS server to selected node.

*MIB Explorer* (available only on SNMP-capable nodes) opens MIB explorer view that allows walking SNMP OIDs and reading information from MIB files.

*Change zone…* allows to change zone of selected node.

### **4.1.2 Subnet, Container and Collector context menu**

Some actions, performed on objects, whose children are nodes (sensors, access points, etc) are executed on these nodes and not on object where it was called. These actions are:

<span id="page-25-0"></span>*Manage* / *Unmanage*. Management status will be applied to all nodes under subnet or container.

*Upload file* menu item will upload file from server to all nodes that have agent.

Under *Tools* menu are available predefined object tools that will be executed on each subnet node. More about object tool configuration can be found there: *Object Tools*.

*Alarms* menu item will open view with all subnet nodes' alarms.

If subnet or container is deleted and is the only parent of a node, then node also will be deleted with the subnet.

### **4.1.3 Condition**

<span id="page-25-1"></span>Conditions may represent more complicated status checks because each condition can have a script attached. Interval for evaluation of condition status is configured in Server Configuration Variables as ConditionPollingInterval with default value 60 seconds. Input values for the condition script can be set in object properties. Such values are accessible via \$1, \$2, … variables inside the script. If the script returns 0, an activation event with the defined severity is created. If the script returns any other value, then a deactivation event is created.

Condition can be manged/unmanaged. If condition is unmanaged, evaluation of condition is not executed.

### **4.1.4 Container**

Everything described in this chapter is also related to collectors, which are basically containers with data collection capabilities.

<span id="page-25-2"></span>Containers can be created in Infrastructure Services tree. Existing nodes and subnets can be added to containers by using Bind operation, and removed by using Unbind operation. New nodes, conditions, clusters, containers, collectors, sensors and racks can also be created. They can be created using required menu item of container under which this object should appear. Containers and nodes inside them can be moved by *Move to another container* menu item or using drag&drop.

Menu items:

There are special menu item for each object that can be created in container. Objects like rack, container, mobile device, cluster are manually created objects. Node can be manually created or found by network discovery. In case if it is required to add already existing object to container use *Bind…* menu item. To remove node from container, but do not delete it use *Unbind…* menu item.

# **4.2 Object Tools**

<span id="page-25-3"></span>Object tools are configured in NetXMS settings for executed on objects. Tools are shown under "Tools" item of node menu. There are some pre defined object tools, they can be disabled and new ones can be configured by NetXMS administrator.

# **NETWORK TOPOLOGY**

# <span id="page-26-1"></span><span id="page-26-0"></span>**5.1 Introduction**

NetXMS server automatically creates and maintains network model on different layers. All necessary information taken from ARP cache, routing tables, and switch forwarding database of managed nodes. Topology data provided by CDP, LLDP, and NDP (SONMP) protocols also used in building network model. Having network model instantly available allows NetXMS users to perform various network topology tasks much faster and easier.

Requirements to build network topology:

- All network equipment should be registered in NetXMS system
- Equipment should response to SNMP
- Equipment should have at least STP
- There will be more information if equipment will have LLDP or CDP

Manual topology poll can be started on the network equipment to heave information about information availability.

Based on network topology network correlation is done. Network correlation reduce number of alerts and increase problem resolution speed.

Currently there are 3 states/events regarding connectivity:

- down (event SYS\_NODE\_DOWN) when server cannot contact the node and has no topology information for event correlation or it is really problem with that node
- unreachable (SYS\_NODE\_UNREACHABLE) when server knows that node cannot be contacted due to intermediate router/interface failure
- up (SYS\_NODE\_UP) when node is reachable

So when node becomes unreachable, either SYS\_NODE\_DOWN or SYS\_NODE\_UNREACHABLE event is generated, depending on root cause. But when node became reachable again, SYS\_NODE\_UP being generated.

### **5.2 How topology information built**

FDB. From FDB table we take ports where only one mac address is present - this means that something is directly connected. If this device is present in NetXMS and it's mac address is known (we have agent on it, SNMP, or some other agent on that network communicated to that device and has IP-MAC pair in ARP table) - we have a peer.

LLDP. So if we have another switch connected, that switch is sending LLDP packets, the switch that we are polling receives these packets and saves information in LLDP table. We read this table and we know that there's a device with some LLDP ID connected to port X of our device. But we also need NetXMS to read that device via SNMP, in this case LLDP ID will be read and we will be able to match.

CDP. Similar to LLDP.

STP table on a switch has limited information - only about peers that are on the way to root LLDP switch. But we read that and can get peers from there.

Interfaces tab has Peer Discovery Protocol` column which tells, how peer information was obtained.

For debug you can set debug tags poll.topology, topo.\*, topology.\* to level 7 - there will be some information in server log when topology poll is executed.

# **5.3 Find where node is connected**

It is possible to find switch port where any given node is connected (sometimes called "connection point" in management client). To find out node's connection point, right-click on node object, and select Topology Map. Further three option will be available ( Layer 2 topology, IP topology and Internal communication topology). Here is IP topology example:

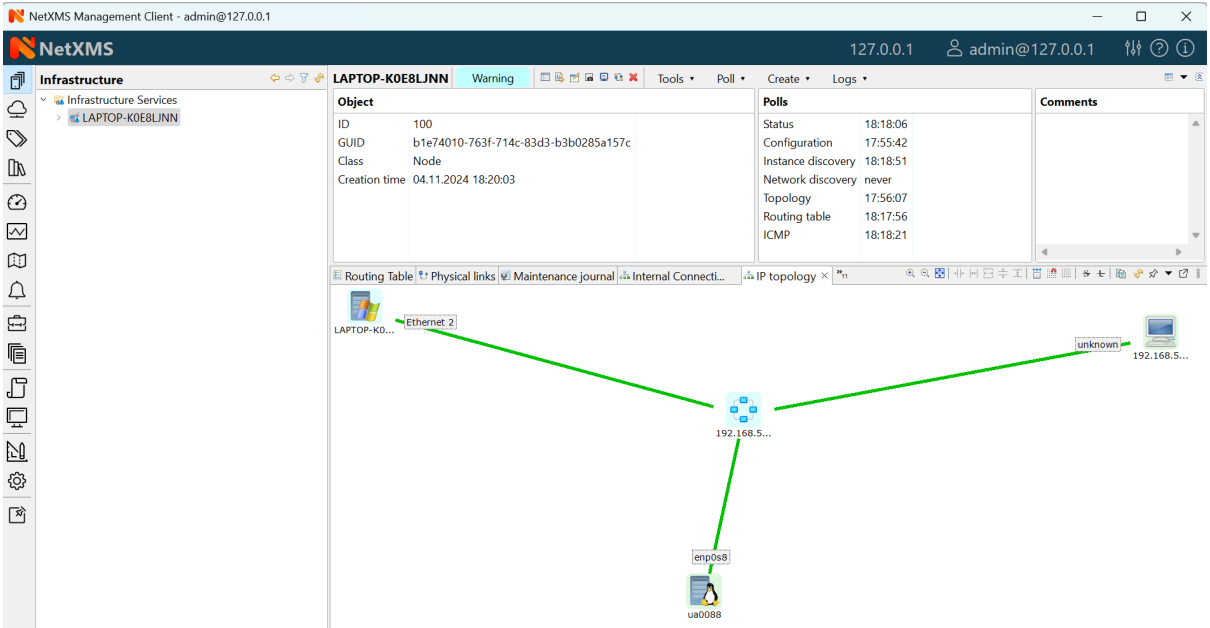

Columns have the following meaning:

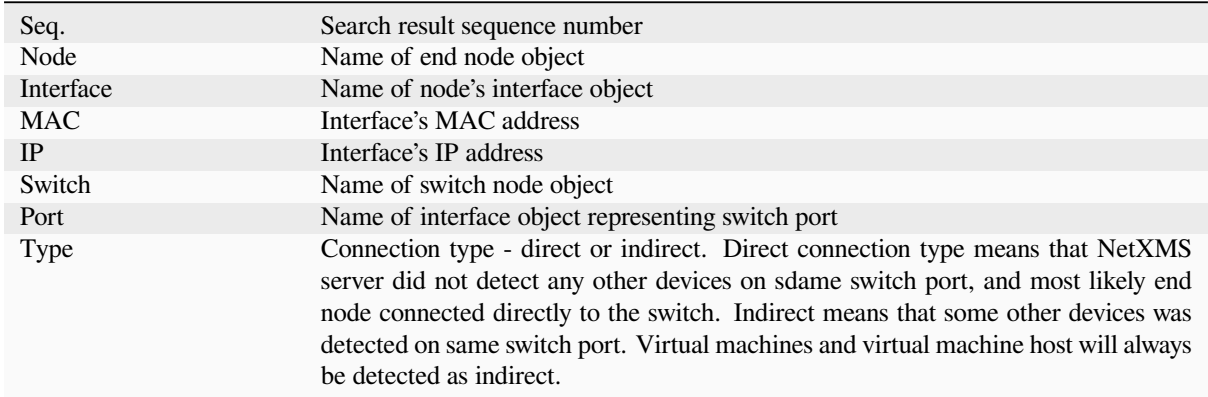

### **5.4 MAC address search**

It is possible to find location of any known MAC address in the network. To do this, select *Tools ‣ MAC address search*. Results of a search will be displayed in the same results view. It is not necessary that node with given MAC address be managed by NetXMS server, but if it is, appropriate details will be displayed.

### **5.5 IP address search**

It is possible to find location of any known IP address in the network. To do this, select *Tools ‣ IP address search*. Results of a search will be displayed in the same results view. It is not necessary that node with given IP address be managed by NetXMS server, but if it is, appropriate details will be displayed.

### **CHAPTER**

# **SIX**

# **GLOSSARY**

#### <span id="page-30-4"></span>**Alarm Browser**

<span id="page-30-0"></span>View, which shows all active alarms in the system and provides tools to interact with them

#### **DCI**

Data Collection Item, configuration element, which contains parameter to collect (for example "CPU Usage"), collection schedule and thresholds

#### **Entire Network**

<span id="page-30-3"></span>Automatically generated hierarchy that contains all nodes known to NetXMS

#### **Metric**

One entity of collected data

#### **Node**

Object that represents physical server

#### **Object**

<span id="page-30-1"></span>Representation of logical or physical entity.

#### **View**

A portion of application window displaying some information and allowing user interaction

#### **View Stack**

<span id="page-30-2"></span>Multiple views combined into single one, with tab navigation on top of it

# **INDEX**

# A

Alarm Browser, **27**

# D

DCI, **27**

# E

Entire Network, **27**

# M

Metric, **27**

# N

Node, **27**

# O

Object, **27**

# V

View, **27** View S[tac](#page-30-4)k, **27**